## **CASSA FORENSE POLIZZA INFORTUNI DELL'AVVOCATO**

## I 3 passi da compiere per l'adesione

#### ….alcune informazioni

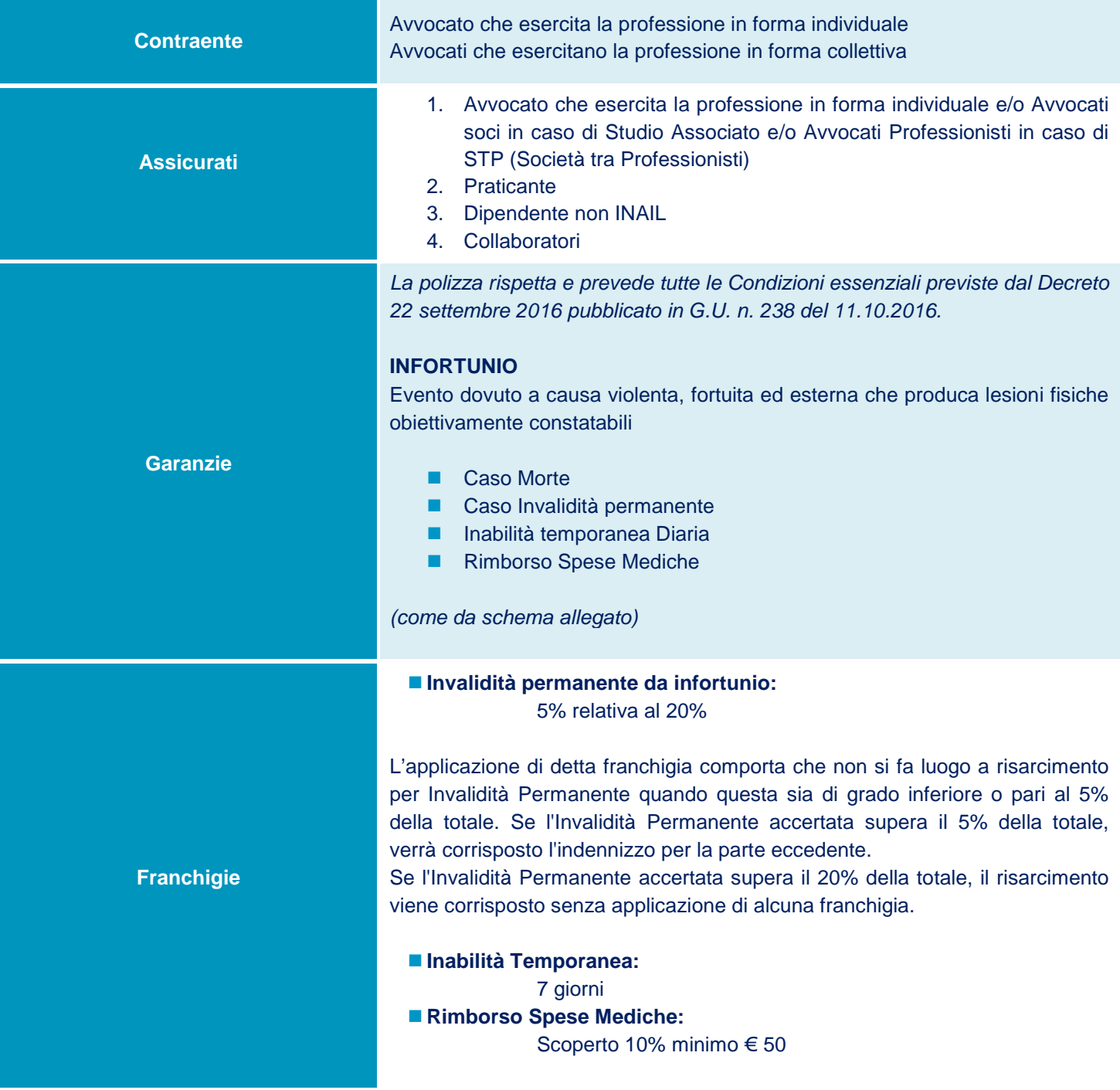

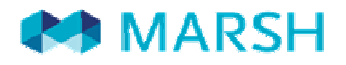

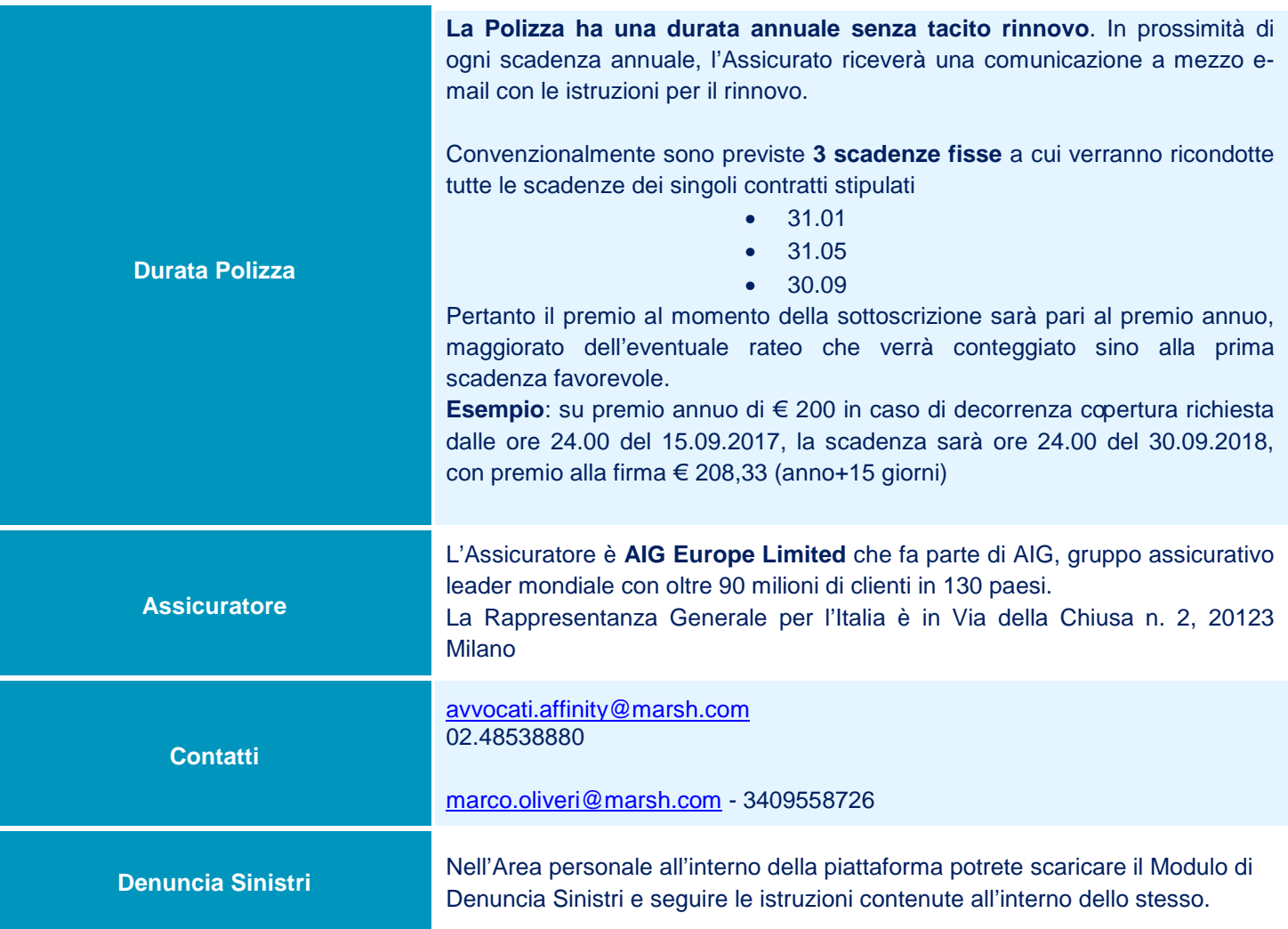

La presente scheda non costituisce contratto e non impegna il broker o l'assicuratore per il quale valgono le condizioni contrattuali sottoscritte tra le parti. Leggere attentamente il fascicolo informativo di polizza fornito.

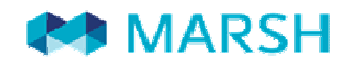

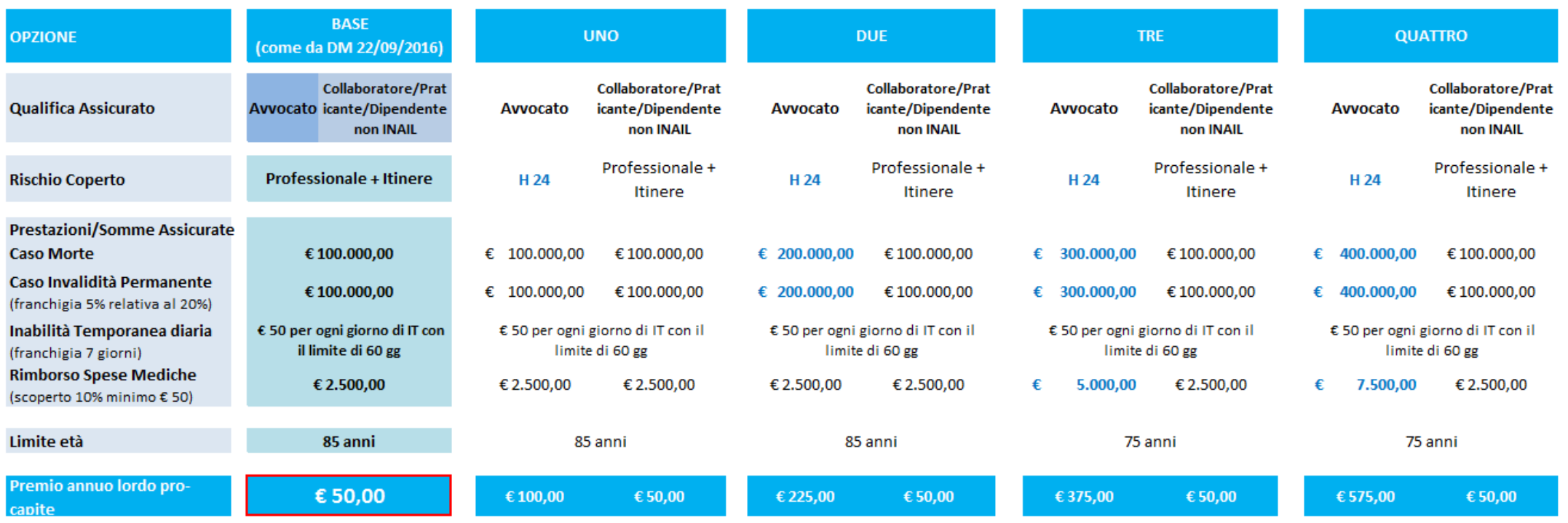

Qualora vogliate elevare il limite massimo di erogazione della Inabilità Temporanea da infortunio da 60 giorni a 365 giorni, i premi annui lordi sopra indicati saranno addizionati di ulteriori € 25,00

### **PRIMA ADESIONE**

# **1. <sup>R</sup>EGISTRARSI**

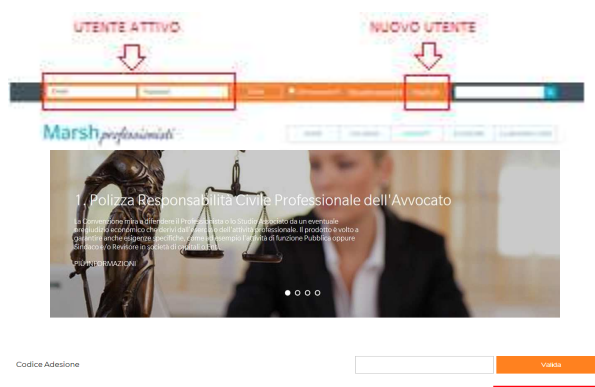

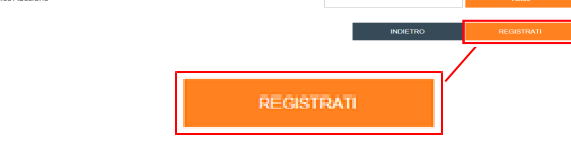

# **2. <sup>F</sup>ARE UN PREVENTIVO/ORDINE**

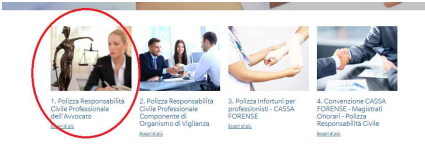

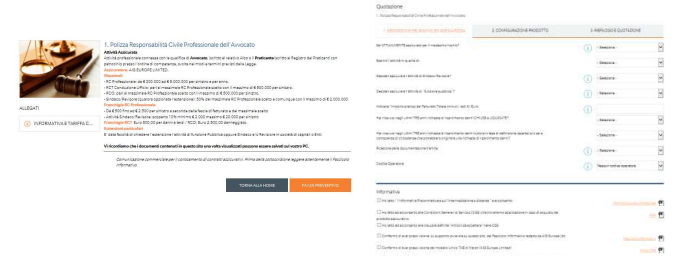

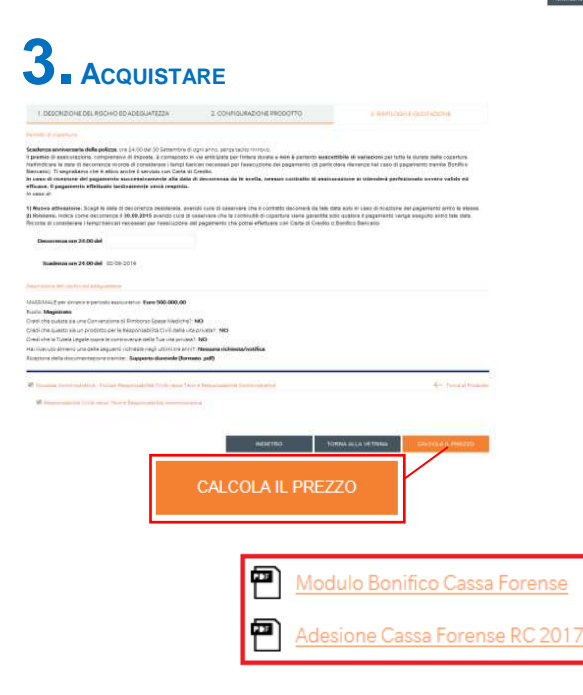

#### Accedere tramite il sito di Cassa Forense nella sezione **CONVENZIONI**, **ATTIVITA' PROFESSIONALE**, **ASSICURAZIONI** e selezionare **AIG/MARSH**. Click su piattaforma telematica per accedere al portale Marsh.

Sei già registrato: accedi con le tue credenziali Sei un nuovo utente: clicca su REGISTRATI in alto a destra. Scegli la modalità di registrazione coerente con il tuo profilo:

- **Persona Fisica** / Lavoratore Autonomo / Libero Professionista **(attività svolta in forma individuale)** - **Persona Giuridica** / Studio Professionale / STP /

Associazioni **(attività svolta in forma collettiva)**

Inserisci i tuoi dati e termina la procedura cliccando su "REGISTRATI" **ATTENZIONE:** ove richiesto, **NON E' NECESSARIO INDICARE ALCUN CODICE DI ADESIONE**

#### Per effettuare un preventivo seleziona la sezione: **POLIZZA INFORTUNI dell'AVVOCATO**

#### E Click su "**Fai un preventivo**"

Click su  $\bigcup$  per avere informazioni Poi click su "AVANTI" per procedere

#### **Inserire la data di decorrenza richiesta**

avendo cura di osservare che la polizza decorrerà da tale data solo nel caso in cui, entro tale termine, venga eseguito anche il pagamento; in caso contrario sarà necessario effettuare un nuovo preventivo/ordine.

La scadenza sarà allineata alla prima tra le tre convenzionali, ossia:

31 Gennaio – 31 Maggio – 30 Settembre

#### Click su "Calcola il prezzo"

Se fai click su "Salva il preventivo", salvi il solo preventivo e non procedi all'acquisto.

Per acquistare il prodotto click su "**Procedi all'acquisto**"

#### All'ultima schermata

- $\checkmark$  Pagamento con **Carta di Credito** oppure utilizzando
- $\checkmark$  **Modulo di Bonifico** complessivo di coordinate bancarie, causale obbligatoria da utilizzare e importo da versare (qualora tu abbia scelto come modalità di pagamento il bonifico)
- $\checkmark$  **Modulo di proposta/adesione** da rendere sottoscritto

Ad incasso del premio riceverai un'email di conferma

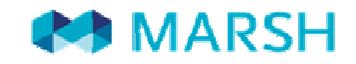

# **4. CARICAMENTO DEL DOCUMENTO FIRMATO NELL' AREA PERSONALE**

Effettua la login dalla home del sito https://www.marshprofessionisti.it

Accedi alla sezione **Polizze** della tua area personale

Accederai alla videata ↓

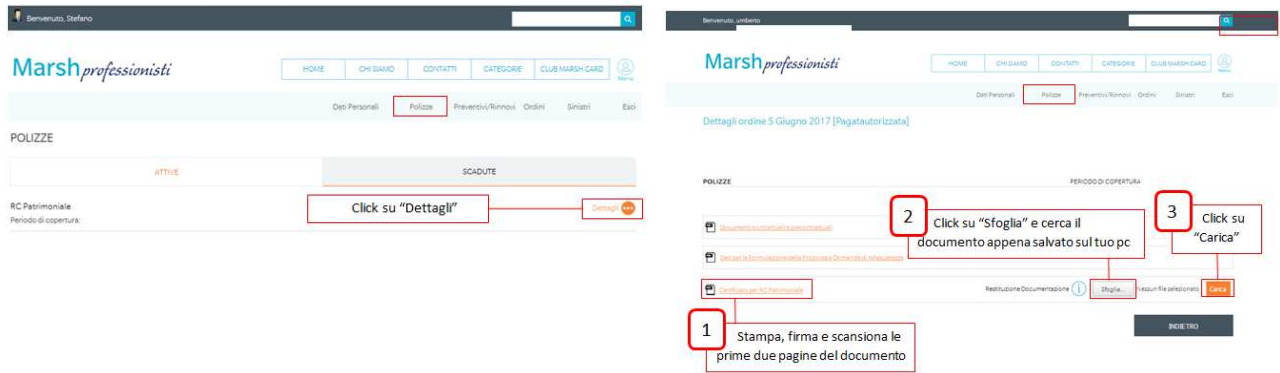

A processo ultimato riceverai una email di conferma

### **PROCEDURA DI RINNOVO**

Circa un mese prima della scadenza riceverà all'indirizzo e-mail da Lei imputato in fase di registrazione una comunicazione da parte di noreply@rinnovi.marsh-professionisti.it Cliccare sul link evidenziato.

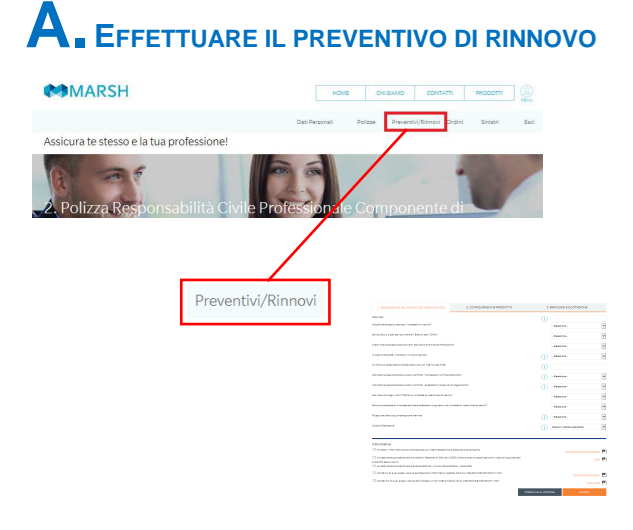

Nella sezione "**Preventivi/Rinnovi**" troverà un preventivo pronto per la compilazione, click su "Rinnova".

Completare con i dati / le informazioni richiesti, rispondendo in modo completo e corretto ai quesiti posti durante il percorso di navigazione.

Click su  $\bigcup$  per avere informazioni Poi click su "AVANTI" per procedere

La **data di decorrenza** sarà preimpostata da sistema.

# **B. <sup>A</sup>CQUISTARE**

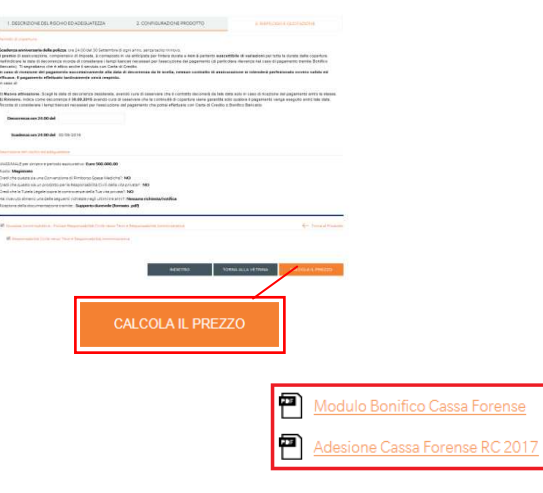

Click su "Calcola il prezzo" Se fai click su "Salva il preventivo", salvi il solo preventivo e non procedi all'acquisto. Per acquistare il prodotto click su "**Procedi all'acquisto**"

All'ultima schermata

- Pagamento con **Carta di Credito** oppure utilizzando
- $\checkmark$  **Modulo di Bonifico** complessivo di coordinate bancarie, causale obbligatoria da utilizzare e importo da versare (qualora tu abbia scelto come modalità di pagamento il bonifico)
- $\checkmark$  **Modulo di proposta/adesione** da rendere sottoscritto

AD INCASSO DEL PREMIO RICEVERAI UN'EMAIL DI **CONFERMA**